# **7.2 eTwinning**

Jana Tokaryk (professeur de français et d'anglais, Berlin)

**[etwinning.net](http://etwinning.net/)** : Cette plateforme permet d'entreprendre des projets avec des classes européennes en fournissant un espace internet protégé aux groupes concernés. Après avoir créé un compte, il est possible de joindre ou d'établir des projets, de trouver des professeurs qui enseignent des classes d'un certain âge, d'une certaine matière ou dans un certain pays. En plus, [etwinning.net](http://etwinning.net/) offre des cours en ligne à propos de sujets variés en plusieurs langues de même que des idées de projet toutes faites.

Avant de recevoir un espace « TwinSpace », il faut déterminer quelques aspects du projet: le sujet, les activités avisées, au moins un partenaire - ne vous faites pas de soucis, tout peut toujours être modifié. En ce qui concerne les partenaires, pourquoi ne pas établir un premier projet avec un(e) autre assistant(e) que vous connaissez déjà? Ainsi, c'est plus facile de s'échanger. Pourtant, n'hésitez pas à joindre des projets internationaux - il y a beaucoup d'idées créatives à travers l'Europe. Il n'est pas obligé de trouver une classe en France. Les élèves peuvent toujours communiquer en français. Souvent, ils sont même moins timides quand la langue du projet est une langue étrangère pour tout le monde.

# **RECETTE Débutants**

1) Inscrivez-vous sur etwinning.net.

2) Naviguez l'espace etwinning.net à l'aide de la **barre d'outils**.

Ainsi, identifiez des partenaires possibles en effectuant une recherche de **personnes** OU

retrouvez des **projets** proposés par des professeurs européens et entrez en contact avec les enseignants concernés.

3) **Envoyez une demande de contact** à l'enseignant en question et joignez la communauté e-Twinning !

**Un exemple :**

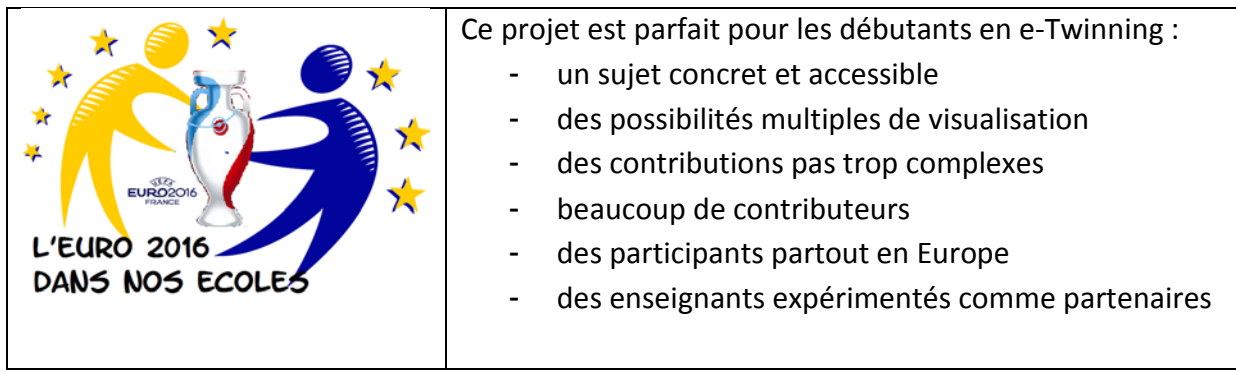

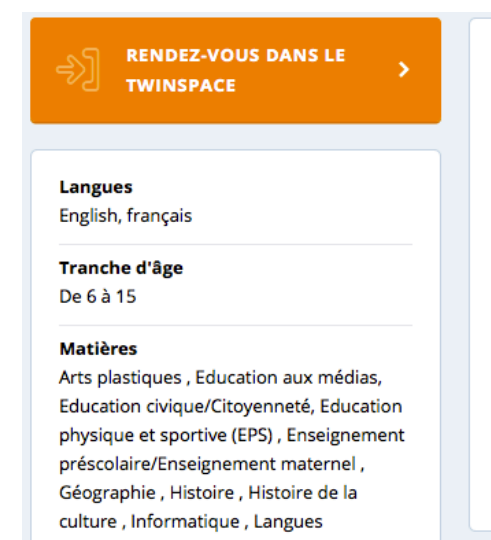

# À propos du projet

L'Euro 2016 se déroule en France. Nous souhaitons réaliser un projet coopératif autour des valeurs du football qui sont Plaisir, Respect, Engagement, Tolérance et Solidarité (PRÊTS). Ainsi, nous travaillerons l'éducation civique à travers le sport. Ce projet sera aussi l'occasion aux professeurs de faire découvrir la France à leurs élèves et de travailler en géographie. Les dessins et les photos seront réunis dans une vidéo commune qui sera nous l'espérons diffusée sur grand écran lors d'un match de l'Euro 2016. Bien que les langues de communication soient l'anglais et le français, ce projet sera réalisé dans toutes les langues.

We want to achieve a cooperative project around the football values as Fun, Respect, Commitment, Tolerance and Solidarity. So we will work civic education through sport. The drawings and photos will be gathered in a common video that will hopefully broadcast on the big screen during a match of Euro 2016.

capture d'écran sur etwinning.net le 11 avril 2016

# **RECETTE avancée**

1) Trouvez **une idée** de projet avec les élèves qui se prête à cmkplusieurs approches: une journée chez nous, notre école, nos recettes préférées, nos musiques, des évènements internationaux / historiques, nos origines…

2) Réfléchissez aux **médias** que vous voudriez produire au sein du TWINSPACE (protégé par mot de passe) et vérifiez lesquels sont autorisés par les parents :

**-** images, photos, textes, enregistrements audio (Hokusai), vidéos (Replay, CuteCut, Flipagram) …

- possibilités de présentation sur internet: voki (avatar parlant), padlet (panneaux d'affichage), glogster (affiches – payant !), prezi (présentations), powtoon (présentations animées), replay (diaporamas)

# 3) Variez les **modes d'organisation** :

- individuel : création d'un profil, rédaction de commentaires au forum

- en tandem : interviews avec des partenaires européens, rédaction d'articles

- en groupes : recherche à propos de sujets différents, présentation, modération de forums, création de médias

# 4) Discutez comment **partager les résultats** :

- présentation à d'autres élèves, aux parents, lors de la journée des portes ouvertes

- projection d'une documentation du projet, exposition des résultats

- présentation en ligne sur le site web de l'école ou du CMK, médias sociaux

5) Mettez le projet en ligne sur etwinning.net. Ainsi, le projet peut être trouvé par les enseignants abonnés. Par contre, il est toujours une bonne idée de **chercher des partenaires**. Dès que vous avez un partenaire, la plateforme TwinSpace peut être autorisée. E-Twinning vous signalera quand le TwinSpace est prêt à accueillir les classes. Bon courage !

**Liens :**

etwinning.net, glogster.com, padlet.com, powtoon.com, prezi.com, voki.com

# **Applications :**

CuteCut (payant), Flipagram, Hokusai, Glogster (payant), Padlet, Prezi, Replay

# **Captures d'écran :**

## **Glogster**

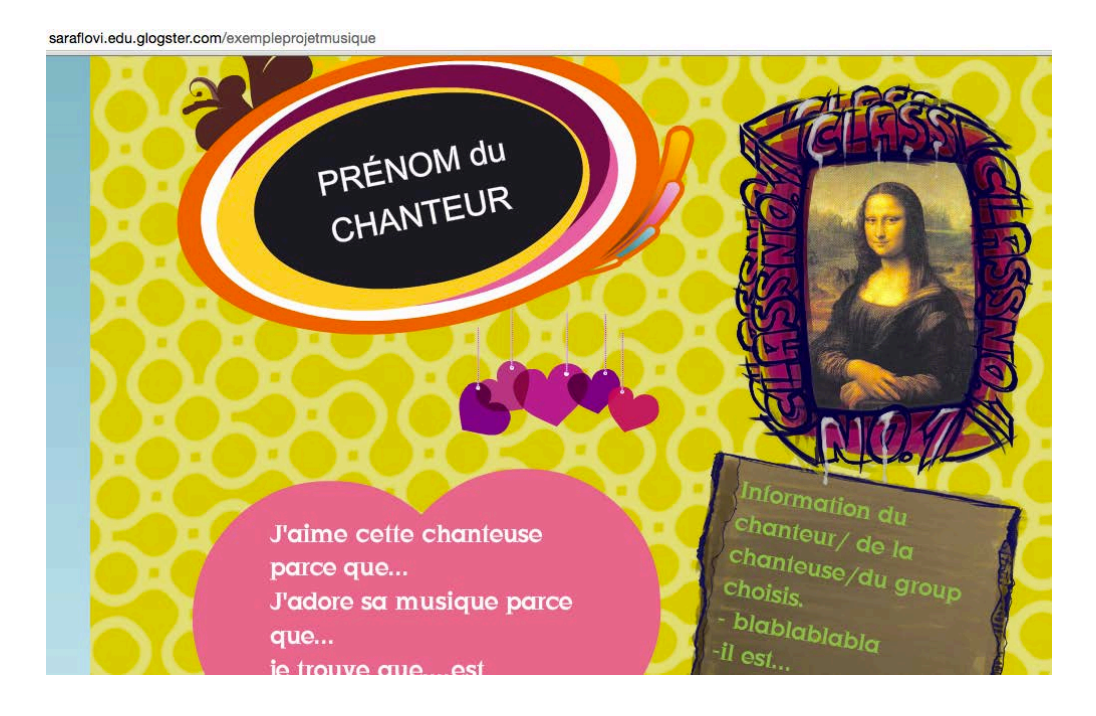

#### **Padlet**

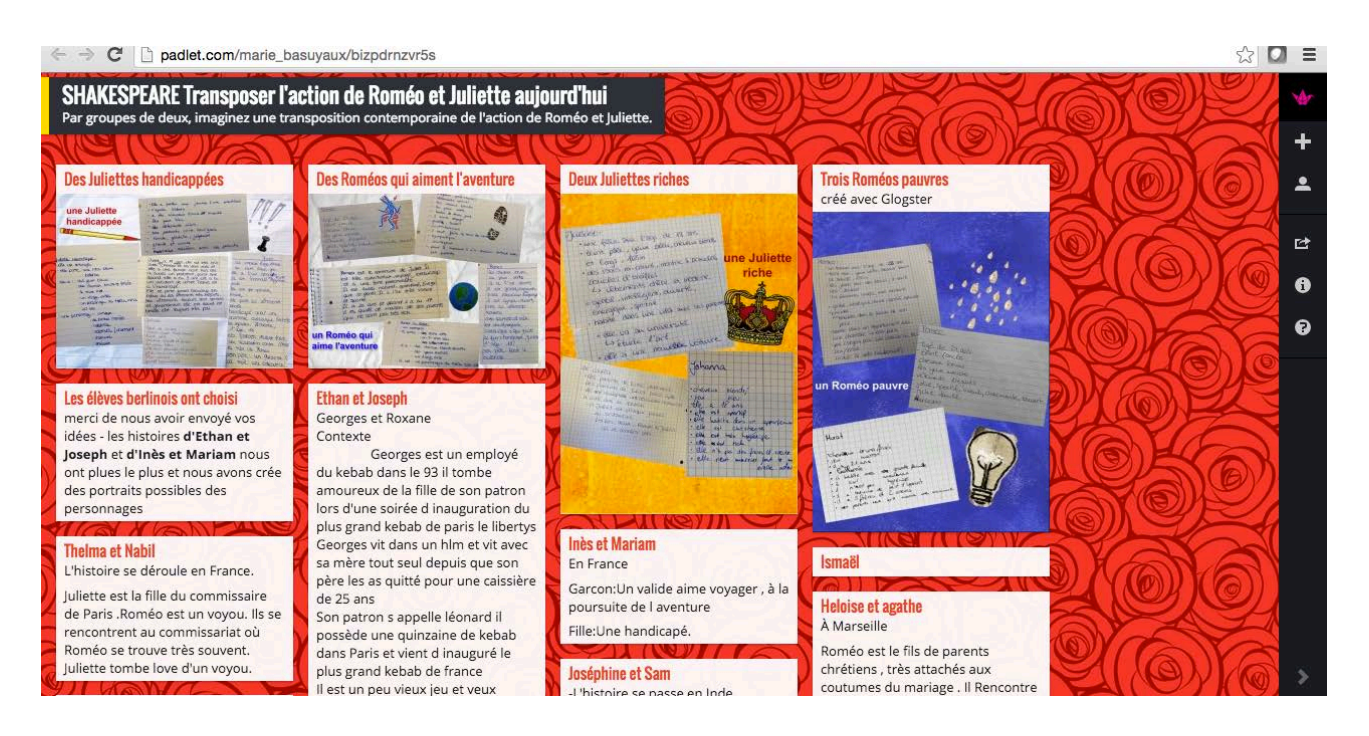

### Powtoon

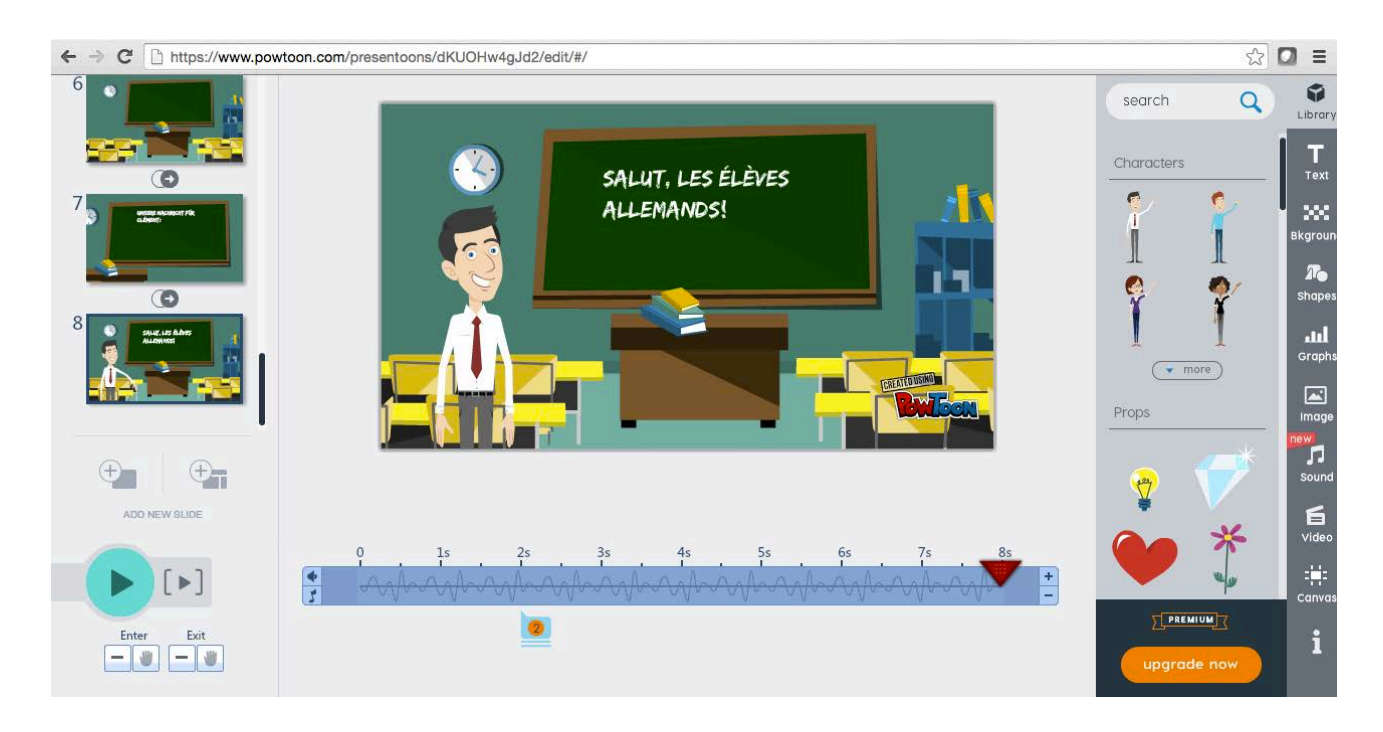

#### Voki

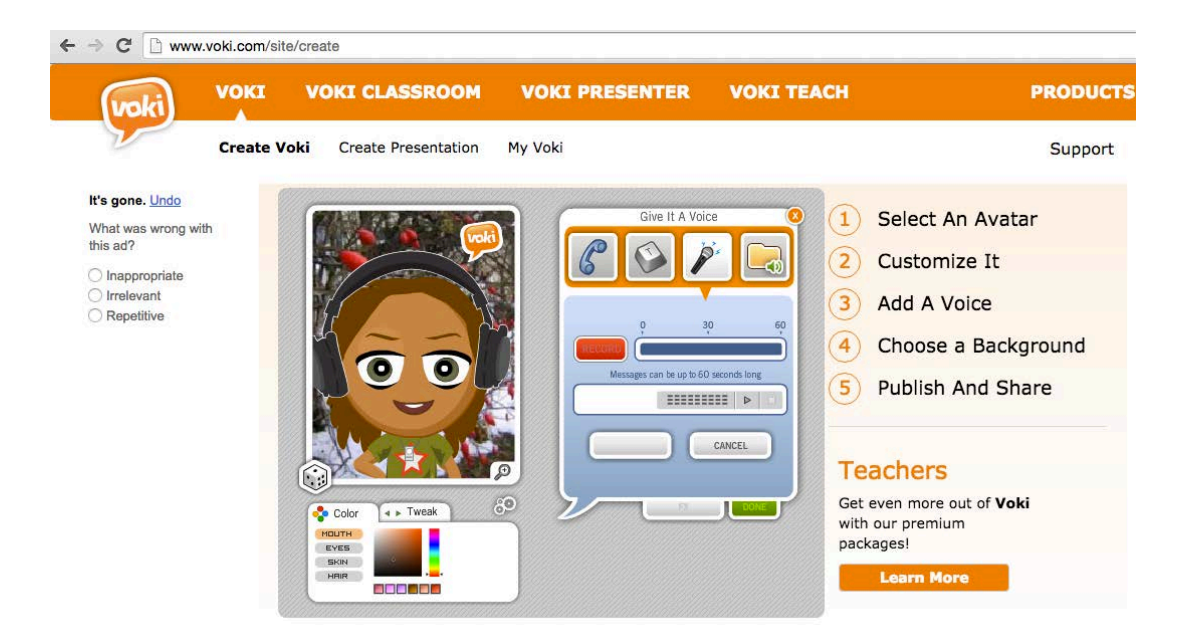